# **KTS DIAGNOSTIKA**

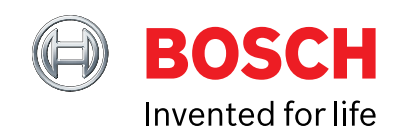

May 2023

# TURVALISE DIAGNOSTIKA (SDA) AKTIVEERIMINE

Käesolev informatsioon aitab teil oma Bosch ESI[tronic] 2.0 tehnilist potentsiaali maksimaalselt ära kasutada.

#### **KAITSTUD SÕIDUKIDIAGNOSTIKA ANDMETE BARJÄÄRI ÜLETAMINE**

Täna vaatleme lähemalt, kuidas teie ESI[tronic] 2.0 aitab teil jätkata täisteenuse pakkumist, pidades silmas üha rangemalt kaitstud sõidukiandmeid.

Loodud sõiduki elektroonika kaitsmiseks küberohtude ja häkkimise eest – tootjad kaitsevad sõiduki andmeid, et piirata juurdepääsu kaitstud diagnostikaandmetele. Tähelepanuväärne on, et kaitstud andmete ulatus on sõidukitootjati erinev. Mõned sõidukitootjad nõuavad kaitstud andmete avamist (näiteks juhiabisüsteemide kalibreerimiseks ja mõned isegi hooldusnäidiku lähtestamiseks). Ilma nendele andmetele juurdepääsuta on teie diagnostikavõimalused väga piiratud – peamiselt passiivsete diagnostikavõimalustega, kui loete veakoode või tegelikke väärtusi.

Kuigi kaitstud andmeid on võimalik individuaalsete OEM-lahenduste kaudu avada, kui autovalmistaja on seda võimaldanud, on sellel oma hind. See ei nõua mitte ainult mitut makset mitme tootja vahel, vaid maksab teile

ka väärtuslikku aega registreerimisel, sisselogimisel ja erinevates portaalides navigeerimisel.

#### **KOGU VAJALIK TEAVE ÜHES MUGAVAS KOHAS**

Secure Diagnostic Access, mis on teie ESI[tronic] 2.0 diagnostika (SD) litsentsiga kaasas ja ühildub meie uusima põlvkonna KTS-iga (350, 560 ja 590), koondab üksikud OEMlahendused üheks integreeritud ja standardiseeritud lahenduseks. Tähelepanuväärne on see, et see ühildub ka meie KTS 250-ga, kuid selle seadmega on võimalus, et sõidukitootjate ulatus on piiratud.

#### **KUIDAS REGISTREERIDA?**

**1.** Sisselogimiseks või turvalise diagnostikale juurdepääsu jaoks registreerimiseks võite lihtsalt minna ekraani paremas ülanurgas olevale kasutaja ikoonile (joonis 1) või oodata, kuni teil palutakse hüpikakna kaudu sisse logida, kui jõuate piiratud diagnostikasüsteemi või hooldusprotsessi osaks oleva funktsioonini (joonis 2).

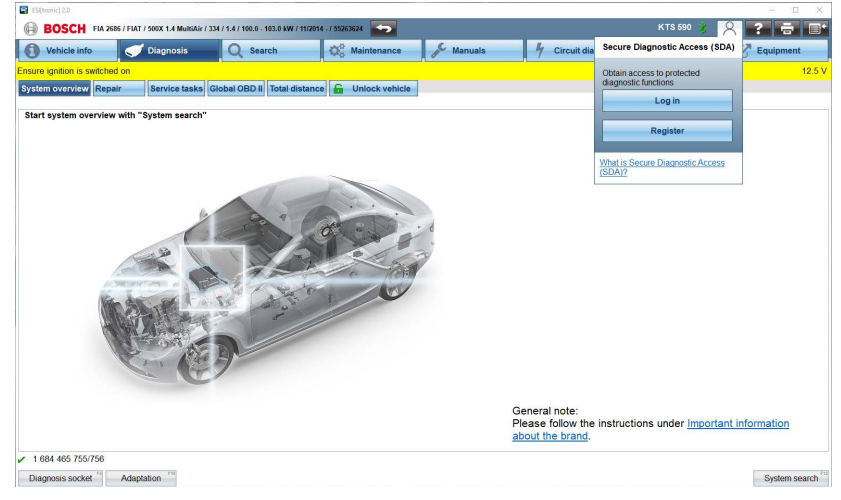

# **KTS DIAGNOSTIKA**

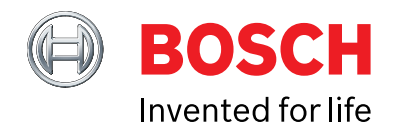

May 2023

Sisselogimiseks on vaja vaid kehtivat Single Key ID-d, mis ühildub paljude professionaalsete ja eratarbeks olevate Boschi rakendustega, et teie juurdepääsu lubada. Kui te pole seda veel teinud, saate veebis kiiresti ja lihtsalt tasuta registreeruda.

**2.** Mõned autotootjad – näiteks Mercedes-Benz – nõuavad enne nende süsteemidele juurdepääsu saamist täiendavat kasutaja tuvastamise taset (joonis 3). Profiili kiireks ja hõlpsaks autentimiseks soovitame seda teha nutitelefoni või tahvelarvuti rakenduse IDnow kaudu. Teise võimalusena, kui mobiilseade pole saadaval ja teie arvuti või sülearvuti on varustatud veebikaameraga, saate ka veebis IDnow veebisaidil registreeruda. Teie ESI[tronic] tarkvara juhendab teid samm-sammult läbi autentimisprotsessi, mida tuleb teha ainult üks kord ja mis on tasuta (joonis 4).

**3.** Kui olete edukalt registreerunud, märkate, et kasutajaikoon muutub hallist roheliseks (joonis 5). See tähendab, et olete rakendusse "Turvaline juurdepääs diagnostikale" sisse logitud.

Turvalisuse huvides logitakse teid automaatselt välja iga 12 tunni järel, mis tähendab, et peaksite oma tööpäeva jooksul sisse logima ainult ühe korra. Sisuliselt viib teid tagasi aega, mis oli enne kui sõiduki andmed olid kaitstud ja kus saite terve tööpäeva jooksul sujuvalt ülesandelt ülesandele liikuda.

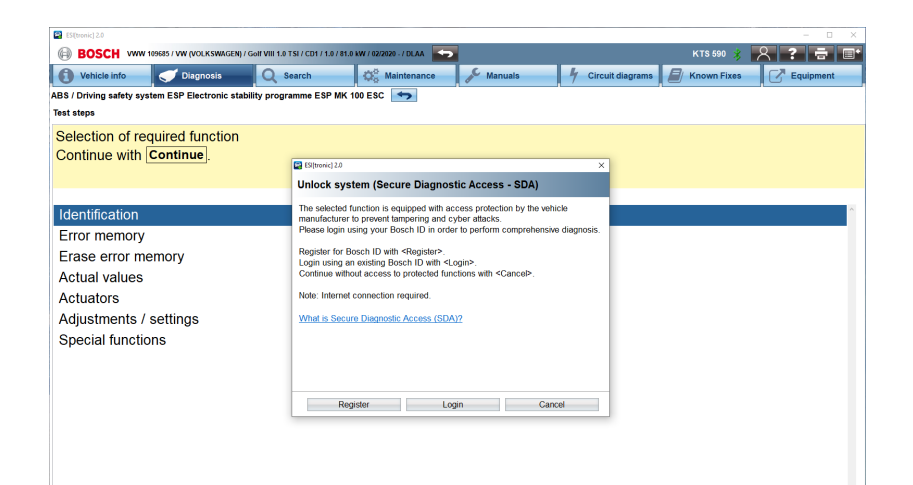

#### **Joonis. 2**

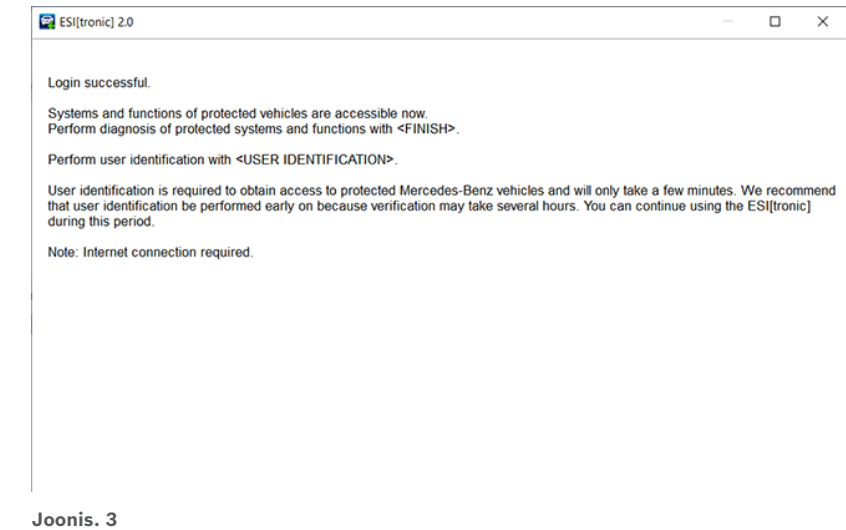

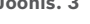

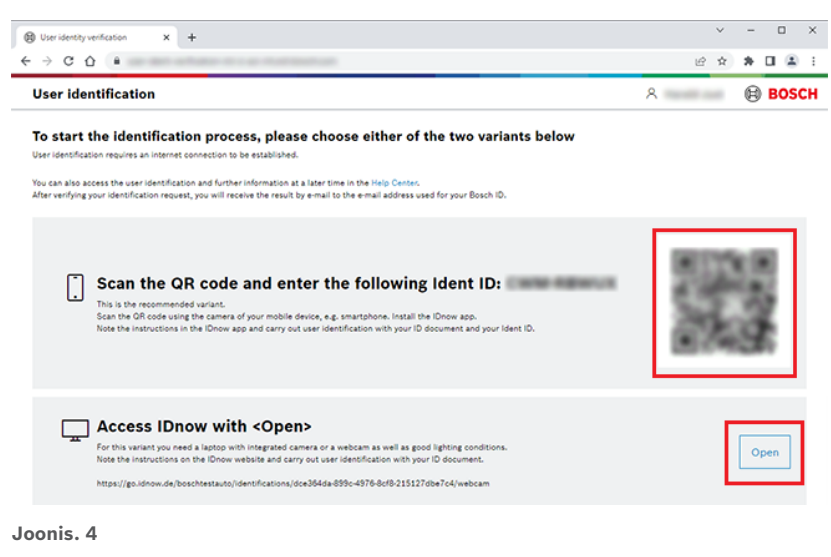

# **KTS DIAGNOSTIKA**

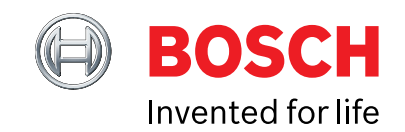

May 2023

### **ÜHA KASVAV JUURDEPÄÄS, MIS SISALDUB TEIE PAKETIS STANDARDINA**

Kuna üha rohkem autovalmistajaid otsustab oma sõidukite andmeid turvata ja kaitsta, muutub paljudel töökodadel peagi võimatuks täita kõiki ülesandeid, mida neil on vaja täisteenuse osutamiseks, ilma et nad investeeriksid arvukatesse OEM-i otselitsentsidesse.

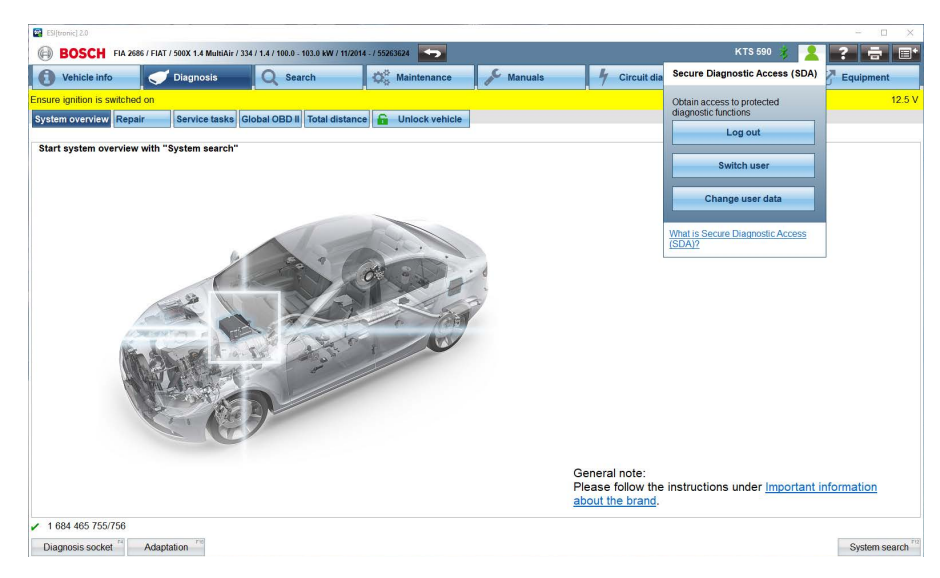

**Joonis. 5**

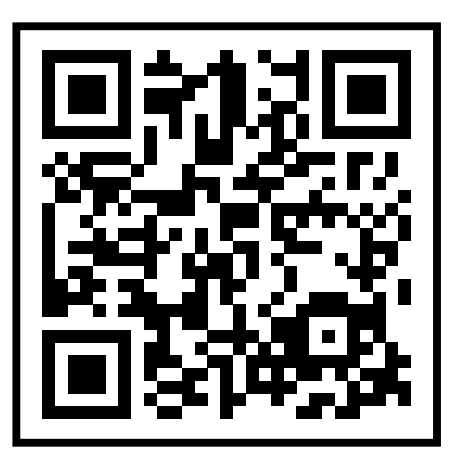

ESI[tronic] 2.0 kasutajana olete alati sammu võrra ees. Püüame lisada täiendavaid OEM-juurdepääse, kui OEM-id need kättesaadavaks teevad – kõik sisaldub teie ECU diagnostika (SD) litsentsis standardina.

Võimaldades oma töökojal olla tuleviku osas kindel ja täita käsil olevaid ülesandeid

kerge vaevaga. ESI[tronic] SDA abikeskusega, mida saad külastada siin: https://help.boschdiagnostics.com/ESItronic/#/home/66461\_1/en/default, või QR-koodi skannides vastatakse teie küsimustele ühes kohas.

## **MIDA EDASI LUGEDA?**

Liituge meiega, et saada lisateavet laia testide ja funktsioonide valiku kohta, mille leiate diagnostika vahekaardilt.